## XU Programming Kit Fundamentals and Demonstration

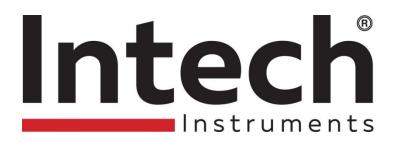

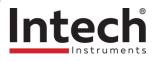

#### Content

- What is it & what's in the box?
- What products are programmed by it
- Connecting with correct software
- Connecting & Programming the XU2
- Connecting & Programming the IN-uP4
- Questions

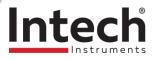

#### What is it & Whats in the Box?

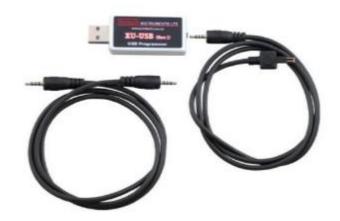

The XU Programming kit is an adapter cable set made to work with a "free to download" software to communicate with a number of Intech transmitters And a Microsoft PC.

In the box is the adaptor, 2 x leads, a USB extension lead & Instruction manual

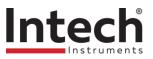

# What products are programmed by it?

uP4

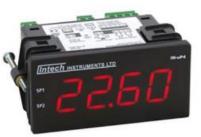

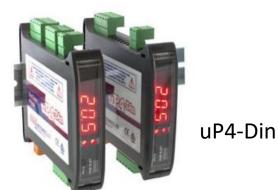

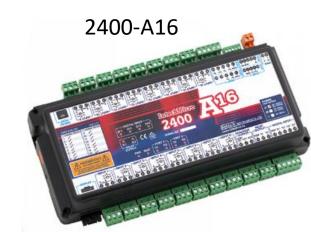

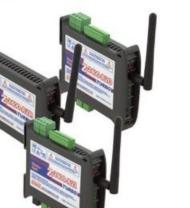

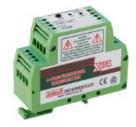

XU4

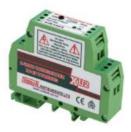

XU2

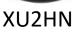

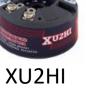

Z-2400-A2IO

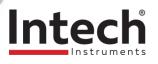

### Connecting with the correct software

- 3 Software downloads Available:
- XU Works with XU2, XU4, XU2HN & XU2HI

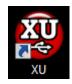

• uP Configure – Works with uP4, uP4-Din & Z-2400-A2IO

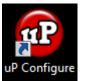

rogramme

Intech Micro Station Programmer – Works with
 2400A16 Multiplexer

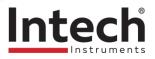

#### **Connecting the XU2**

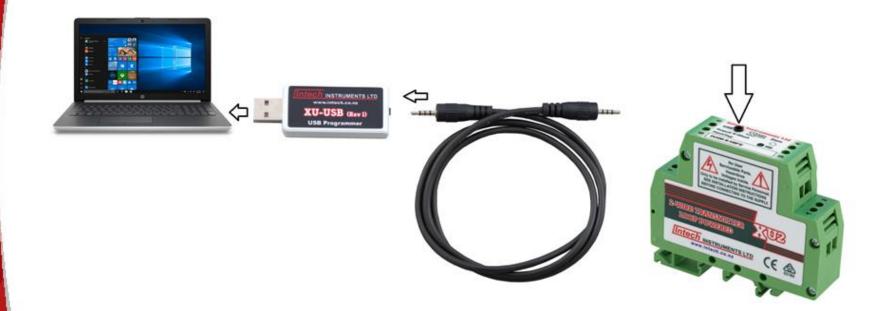

#### Connect to PC and start up XU software

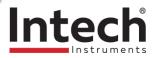

#### **Programming the XU2**

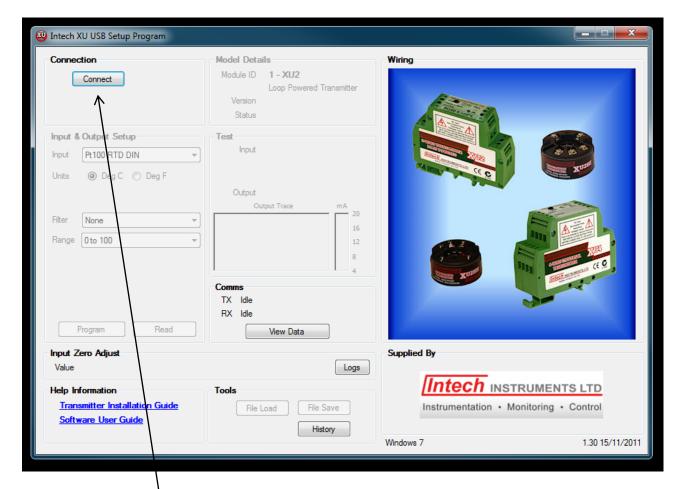

#### **Press Connect**

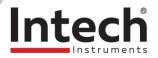

#### **Programming the XU2**

| 🥹 Intech XU USB Setup Program                                                                                                    |                                                                                                    |                                                                                                    |
|----------------------------------------------------------------------------------------------------|----------------------------------------------------------------------------------------------------|----------------------------------------------------------------------------------------------------|
| Connect Disconnect Connect on COM8                                                                                                    | Model Details<br>Module ID 1 - XU2<br>Loop Powered Transmitter<br>Version 1.8<br>Status NO LOOP                                                                         | Wiring                                                                                                    |
| Input & Output Setup<br>Input Pt100 RTD DIN  Units  Deg C Deg F<br>Sensor Fail High (US) Filter None Range O to 100 Cal Output Program Read                       | Test<br>Scaled Input 1802.6°C<br>Output 21.00 mA Disconnected<br>Output Trace mA 20<br>16<br>12<br>8<br>4<br><b>Comms</b><br>TX OK, 717 Messages<br>RX OK, 716 Messages | Image: Signature of the second second sec |
| Input Zero Adjust<br>Calibration Not Available in this transmitter ver<br>Help Information<br><u>Transmitter Installation Guide</u><br><u>Software User Guide</u> | View Data Insidn Logs Tools File Load File Save History                                                                                                    | Supplied By           Intech INSTRUMENTS LTD           Instrumentation • Monitoring • Control           Windows 7                                                                                                    |

Choose Input and Range

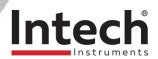

#### **Programming the XU2**

| 😳 Intech XU USB Setup Program                                                                                                    |                                                                                                    |                                                                                                    |
|----------------------------------------------------------------------------------------------------|----------------------------------------------------------------------------------------------------|----------------------------------------------------------------------------------------------------|
| Connect Disconnect Connect on COM8                                                                                                    | Model Details<br>Module ID 1 - XU2<br>Loop Powered Transmitter<br>Version 1.8<br>Status NO LOOP                  | Wiring                                                                                                    |
| Input & Output Setup<br>Input Pt 100 RTD DIN ▼<br>Units   Deg C  Deg F<br>Sensor Fail High (US) ▼<br>Filter None ▼<br>Range 0 to 100 ▼                                                         | Test<br>Scaled Input 1802.6°C<br>Output 21.00 mA Disconnected<br>Output Trace mA 20<br>16<br>12<br>8<br>4        | C LED<br>C LED<br>C C RECT<br>C C RECT<br>C C C RECT<br>C C C C C C C C C C C C C C C C C C C |
| Cal Output<br>Program Read<br>Input Zero Adjust<br>Calibration Not Available in this transmitter ve<br>Help Information<br><u>Transmitter Installation Guide</u><br><u>Software User Guide</u> | TX OK, 717 Messages<br>RX OK, 716 Messages<br>View Data<br>rsion Logs<br>Tools<br>File Load File Save<br>History | Supplied By<br>Instrumentation • Monitoring • Control<br>Windows 7<br>1.30 15/11/2011                                                                                                    |

**Press Program** 

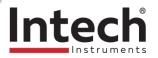

#### **Disconnecting the XU2**

| 🦥 Intech XU USB Setup Program                                                                                                    |                                                                                                    |                                                                                                    |
|----------------------------------------------------------------------------------------------------|----------------------------------------------------------------------------------------------------|----------------------------------------------------------------------------------------------------|
| Connection Connect Disconnect Connected on COM8                                                                                                    | Model Details<br>Module ID 1 - XU2<br>Loop Powered Transmitter<br>Version 1.8<br>Status NO LOOP                                                                  | Wiring                                                                                                    |
| Input & Output Setup<br>Input Pt 100 RTD DIN ▼<br>Units   Deg C   Deg F<br>Sensor Fail High (US) ▼<br>Filter None ▼<br>Range 0 to 100 ▼             | Test<br>Scaled Input 1802.6°C<br>Output 21.00 mA Disconnected<br>Output Trace mA 20<br>16<br>12<br>8<br>4<br>Comms<br>TX OK, 717 Messages<br>RX OK, 716 Messages | 5       6         5       6         5       6         5       6         5       6         5       6         5       6         5       6         5       6         5       6         5       6         6       6         6       7         7       7         7       7         7       7         7       7         7       7         7       7         10       7         10       7         10       7         10       7         10       7         10       7         10       7         10       10         10       10         10       10         10       10         10       10         10       10         10       10         10       10         10       10         10       10         10       10         10       10 |
| Program Read Input Zero Adjust Calibration Not Available in this transmitter ve Help Information Transmitter Installation Guide Software User Guide | View Data rsion Logs Tools File Load File Save History                                                                                                    | Supplied By Intech INSTRUMENTS LTD Instrumentation • Monitoring • Control Windows 7 1.30 15/11/2011                                                                                                    |

Press Disconnect, then unplug XU2 and label it to your settings.

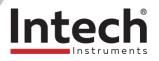

#### **Connecting the IN-uP4**

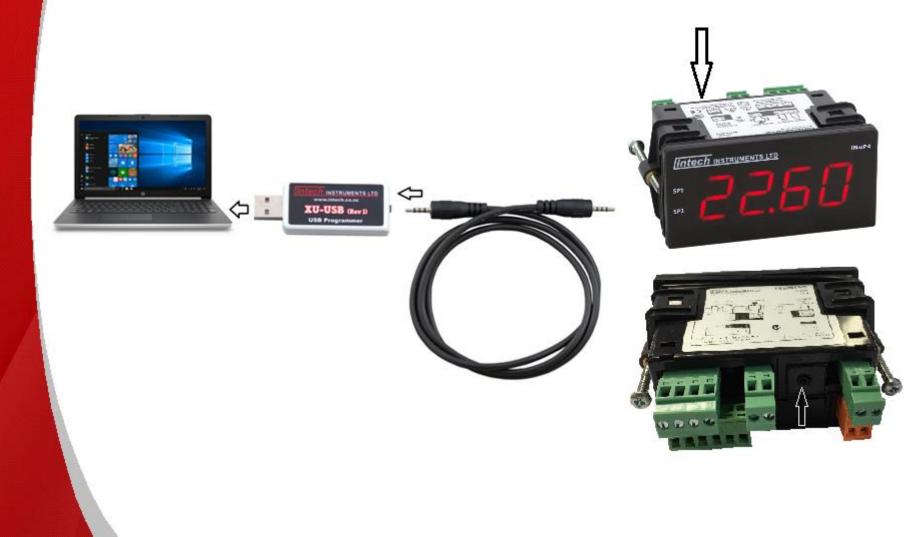

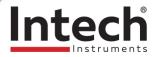

#### **Programming the IN-uP4**

|                  | nfigure                   |                              |                  |                                                                                                    |  |  |
|------------------|---------------------------|------------------------------|------------------|----------------------------------------------------------------------------------------------------|--|--|
| [[]]             | Intech INSTRUMENTS LTD    |                              |                  |                                                                                                    |  |  |
| Plug             |                           | to your computer's USB port, | 🕢 About          | Intech<br>uP Configure                                                                                                    |  |  |
|                  | and then click 'Connect'. |                              |                  | <ul> <li>Welcome to uP Configure!</li> <li>You are only seconds away from setting up your device</li> <li>Power up your device, if required O</li> <li>Connect a compatible device to your computer using the USB programming key and supplied cable(s).</li> <li>Device</li> </ul> |  |  |
| Press<br>Connect | IN-uP4                    | -Din Z-2400-A210 (3)         | Power required 🚫 | Click the green 'Connect' button. The<br>software will automatically scan your<br>computer for connected devices.<br>Problems connecting?<br>Start configuring!                                                                                                    |  |  |

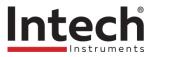

#### **Programming the IN-uP4**

|                                     | 🙃 uP Configure                                                                                                    |                                                                                                    |
|-------------------------------------|----------------------------------------------------------------------------------------------------|----------------------------------------------------------------------------------------------------|
|                                     |                                                                                                    | Disconnect                                                                                                    |
| Choose<br>your<br>input<br>settings | Input/Output       Setpoints       Advanced         Input       Output (Retransmission)         Input Tupe       RTD       Output Value         Input Tupe       RTD       Output Value         Sepering Scale       °C       Output Value         Offset Adjust       0.0       mA Output         Display       Display       mA Output | Input Mode & Type/Range                                                                                                    |
|                                     | Live Trace 3,276.9<br>Input ••<br>Output ••<br>3,276.8<br>3,276.7<br>3,276.6<br>3,276.5                                                                                                    | Temperature (RTD)<br>The RTD (standing for Resistance<br>Temperature Device) is fast becoming the<br>most popular temperature sensor in<br>industry. It is highly stable and accurate.<br>Often referred to as Pt100 and Pt1000:<br>the Pt represents platinum (the dominant<br>metal in its construction), and 100 or 1000<br>indicates the resistance in ohms at 0°C. |

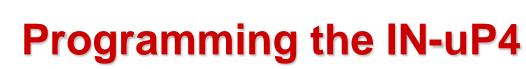

Intech

|             | 😨 uP Configure            |                    |                           |                                       |                                                                                                    |
|-------------|---------------------------|--------------------|---------------------------|---------------------------------------|----------------------------------------------------------------------------------------------------|
|             | [Intech                   | INSTRUM            | IENTS LTD                 | (                                     | Connected: COM8<br>© Disconnect                                                                                                    |
|             | Input/Output              | Setpoints          | Advanced                  | About                                 | Input Mode & Type/Range                                                                                                    |
|             | Input                     |                    |                           | Output (Retransmission)               | SETPOINTS USER<br>INPUT                                                                                                    |
|             | Input Mode                | Temperature<br>RTD | •                         | Output Value 3.984 mA                 | 4-20mA                                                                                                    |
|             | Sensor Type<br>Temp Scale | Pt100 - 0.1 resolu |                           | = 4.000 mA Output                     |                                                                                                    |
| Choose      | Offset-Adjust             | 0.0<br>0 seconds   |                           | = 20.000 mA Output                    |                                                                                                    |
| Output      | Display                   | u seconus          |                           |                                       |                                                                                                    |
| scaling     | Brightness                | •                  |                           |                                       | HV         HV           RTD 3 Wire         85-265V           PT100/1000         20                                                  |
| (if Retrans | Live Trace                | 3,276.9            |                           |                                       |                                                                                                    |
| is on the   | Output I+                 | 3,276.8            |                           |                                       | Temperature (RTD)                                                                                                    |
| model)      |                           | 3,276.7            | · · · · · · · · · · ·     |                                       | The RTD (standing for Resistance<br>Temperature Device) is fast becoming the<br>most popular temperature sensor in                  |
|             |                           | 3,276.6            | · · · · · · · · · · · ·   |                                       | industry. It is highly stable and accurate.<br>Often referred to as Pt100 and Pt1000:                                               |
|             |                           | 3,276.5            | · · · · · · · · · · · · · | · · · · · · · · · · · · · · · · · · · | the Pt represents platinum (the dominant<br>metal in its construction), and 100 or 1000<br>indicates the resistance in ohms at 0°C. |

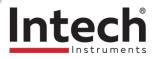

#### **Programming the IN-uP4**

|                                                     | 🐨 uP Configure                                                                                                    |                                                                                                    |  |
|-----------------------------------------------------|----------------------------------------------------------------------------------------------------|----------------------------------------------------------------------------------------------------|--|
|                                                     | Intech INSTRUMENTS LTD                                                                                                    | Connected: COM8<br>© Disconnect                                                                                                    |  |
| Choose Relay<br>output<br>settings<br>(If Required) | Input/Output Setpoints Advanced @ About<br>Setpoint 1<br>Mode<br>Function<br>Trip Value<br>Hyderesis<br>10.9<br>Make Delay<br>Deak Delay<br>0.0<br>Startup Inhibt<br>Manual Relay Reset | Setpoints         To begin configuring your setpoint, first select         a Setpoint Mode.         Alarm modes are ideal for tripping alarms or alerting an operator to key system conditions.         Control modes are designed to control other equipment (such as turning pumps and heating units on and off).         Image: Note that some Control modes require the use of both setpoints.         Control Modes         On/Off Energised Below         In this mode the relay is energised Below the desired value. |  |
| Apply the settings                                  | Your configuration has unapplied changes                                                                                                    | Off value<br>On value                                                                                                    |  |

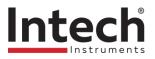

#### **Disconnecting the IN-uP4**

|                                      | 🕡 uP Configure                                                                                                    |                                                                                                    |
|--------------------------------------|----------------------------------------------------------------------------------------------------|----------------------------------------------------------------------------------------------------|
|                                      | Intech INSTRUMENTS LTD                                                                                                    | Connected: COM8                                                                                                    |
| Press Disconnect<br>& Unplug the UP4 | Input/Output     Setpoints     Advanced       Input     Output (Betransmission)       Input Mode     Temperature       Input Type     RTD       Sensor Type     P100 • 0 • essolution •       Temp Scale     •       Offset Adjust     0.0       Filter Time     0 seconds       Display       Bightness       Live Trace     3,276.9 | Input Mode & Type/Range                                                                                                    |
|                                      | Input         3,276.8           3,276.7         3,276.6           3,276.5         3,276.5                                                                                                    | Temperature (RTD)<br>The RTD (standing for Resistance<br>Temperature Device) is fast becoming the<br>most popular temperature sensor in<br>industry. It is highly stable and accurate.<br>Often referred to as Pt100 and Pt1000:<br>the Pt represents platinum (the dominant<br>metal in its construction), and 100 or 1000<br>indicates the resistance in ohms at 0°C. |

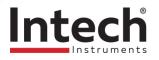

#### **THANK YOU!**

#### **Questions?**

**Contact us:** 

INTECH INSTRUMENTS LTD. Christchurch: 03 343 0646 Auckland: 09 827 1930 <u>sales@intech.co.nz</u> <u>www.intech.co.nz</u>